# **IRM PROCEDURAL UPDATE**

**DATE: 02/19/2016**

**NUMBER: WI-21-0216-0369**

#### **SUBJECT: TAC Appointment Procedures; Identity Theft**

#### **AFFECTED IRM(s)/SUBSECTION(s): 21.3.4**

#### **CHANGE(s):**

#### **IRM 21.3.4.2.4, Appointment Service for AM Assistors added new procedures**

- 1. Field Assistance (FA) has implemented the FA Appointment Service in several Taxpayer Assistance Centers (TACs). In those TACs, taxpayers will call a toll-free line, 1-844-545-5640, to schedule an appointment to receive services. Appointments will be available for all services provided in the TAC. With proper Management oversight, wait time will be minimal for taxpayers with appointments and alternative work streams will be worked in a timely and efficient matter.
- 2. Refer to IRM 21.1.1.6, *Customer Service Representative (CSR) Duties*, for Accounts Management (AM) Procedures for Field Assistance Appointments in Taxpayer Assistance Center.

# **IRM 21.3.4.2.4.1, TAC Procedures for Appointment Service added new procedures**

- 1. All taxpayers will require an appointment. For exceptions, see IRM 21.3.4.2.4.2, *TAC Appointment Exception Procedures*.
- 2. TACs will display Pub 5202, *Appointment Only Poster for Field Assistance Taxpayer Assistance Centers*, explaining how to make an appointment in the TAC.
- 3. Taxpayers who do not have a pre-scheduled appointment will be referred to Pub 5202, where the toll-free phone number is posted. Appointment information is also available on www.IRS.gov.
- 4. FA employees will provide other options for service (Web-first service strategy, toll-free, tax professional), where applicable.
- 5. All employees will have access to the TAC appointment calendar on the SharePoint site.
- 6. At the end of the day, it is recommended to print the TAC appointment calendar for the next day. Place the next day's appointment schedule in a central, secured location such as a locked cabinet or safe. This could be provided to remote offices by printing directly to an onsite printer or by sending via secure email.

7. Refer to IRM 1.4.11.3.7, *TAC Appointment Service*, for additional guidance on scheduling staff in the TACs that have implemented the appointment service.

# **IRM 21.3.4.2.4.2, TAC Appointment Exception Procedures added new procedures**

- 1. TAC group managers can make exceptions to the appointment process in cases of hardship (for example, the elderly or disabled) or during the first 30 day transition period.
	- a. Same day appointments do not need to be added to the calendar; a memo count 711 should be used by the ITAS when closing the contact.
	- b. See IRM 21.3.4.2.4.4, *Receiving Taxpayers*, and the Field Assistance Appointment Service Desk Guide , for more coding details.
	- c. Cancel appointments for those who fail to appear within 15 minutes after their scheduled time.

**NOTE:** Taxpayers who fail to appear for their scheduled appointment time will be advised to call the toll-free line to make another appointment. If time permits and an unscheduled ITAS is available, the ITAS can be assigned to assist this taxpayer at the manager's discretion.

- 2. The *TAC Appointment Calendar* is a calendaring system designed for Field Assistance to view appointments scheduled for taxpayers. If an appointment needs to be scheduled by Field Assistance for an exception, such as an appointment where an interpreter is needed, refer to the TAC Appointment Calendar User's Guide and the AM Appointment Calendar User Guide.
- 3. The TAC appointment calendar is accessible on SharePoint. Employees can request access to the SharePoint site from their manager.

# **IRM 21.3.4.2.4.3, Virtual Service Delivery (VSD) Appointment Procedures added new procedures**

- 1. These procedures are in addition to the appointment procedures for non-VSD sites.
- 2. **Making Appointments:**
	- a. The taxpayer-facing site will include the VSD workstation when scheduling appointments.
	- b. The support site will follow IRM 1.4.11.3.6, *Virtual Services Delivery (VSD)*, and assign an ITAS to VSD for the day.

**NOTE:** This ITAS would not be included in the support site's appointment schedule.

c. A copy of the appointment schedule should be available to both the VSD site and the support site.

# 3. **Receiving Taxpayers:**

- a. Employees may need to direct taxpayers in the lobby to the VSD cubicle for their appointments. Employees should not interrupt their own contacts in progress to provide this direction.
- b. Support site employees will remain available to VSD customers even if no appointments are scheduled.
	- The VSD support employee will complete other tasks, per IRM 1.4.11.3.6, *Virtual Services Delivery (VSD)*, as determined by the manager.
	- **If there are not enough appointments to support the use of** VSD, the manager should notify the support site manager.
- c. If the VSD site needs to close, the manager will alert the support site manager.

# **IRM 21.3.4.2.4.4, Receiving Taxpayers added new procedures**

- 1. Refer to the Field Assistance Appointment Desk Guide for detailed procedures on receiving taxpayers with appointments.
- 2. **Large/Medium TAC with an Initial Account Representative (IAR):**
	- o The IAR will greet the taxpayer who has an appointment and verify that the taxpayer's name and issue matches the original calendar request.
	- o Taxpayers will be called in order of scheduled appointment time.
	- o Cancel appointments for those who fail to appear within 15 minutes after their scheduled time.

**NOTE:** Taxpayers who fail to appear for their scheduled appointment time will be advised to call the toll-free line to make another appointment. If time permits and an unscheduled ITAS is available, the ITAS can be assigned to assist this taxpayer at the manager's discretion.

o Same day appointments do not need to be added to the calendar; a memo count 711 should be used by the ITAS when closing the contact.

# 3. **Large and Medium TAC without an IAR:**

- o The appointment schedule will be distributed to the employees daily. Group managers will use the schedule to determine gating needs for the day.
- o The taxpayer will be called to the next available ITAS based on gating.
- o The ITAS will continue to assist taxpayers until all appointments have been completed for the day.
- 4. **Small/Medium TAC without an IAR:**
	- o Taxpayers with appointments will take a ticket from the Qmatic ticket machine upon arrival to the TAC.
	- o At the appointment time, the ITAS will select the "Next" ticket button.
	- o Taxpayers who appear early for their appointments will be advised to wait until the appointed time unless the schedule is free. Employees should not interrupt their contacts in progress to provide this direction.
	- o Cancel appointments for those who fail to appear within 15 minutes after their scheduled time.

**NOTE:** Taxpayers who fail to appear for their scheduled appointment time will be advised to call the toll-free line to make another appointment. If time permits and an unscheduled ITAS is available, the ITAS can be assigned to assist this taxpayer at the manager's discretion.

- o Refer to the Appointment Service Closing Codes Guide.
- o The ITAS will assist the taxpayer and close the contact based on current Qmatic Closing Codes and appropriate memo counts.
- o The ITAS will continue to assist taxpayers until all appointments have been completed for the day.

#### **IRM 21.3.4.30.3, Other Tax Related Identity Theft Issues updated procedures on providing transcripts**

1. Take the following actions to resolve other tax related identity theft issues:

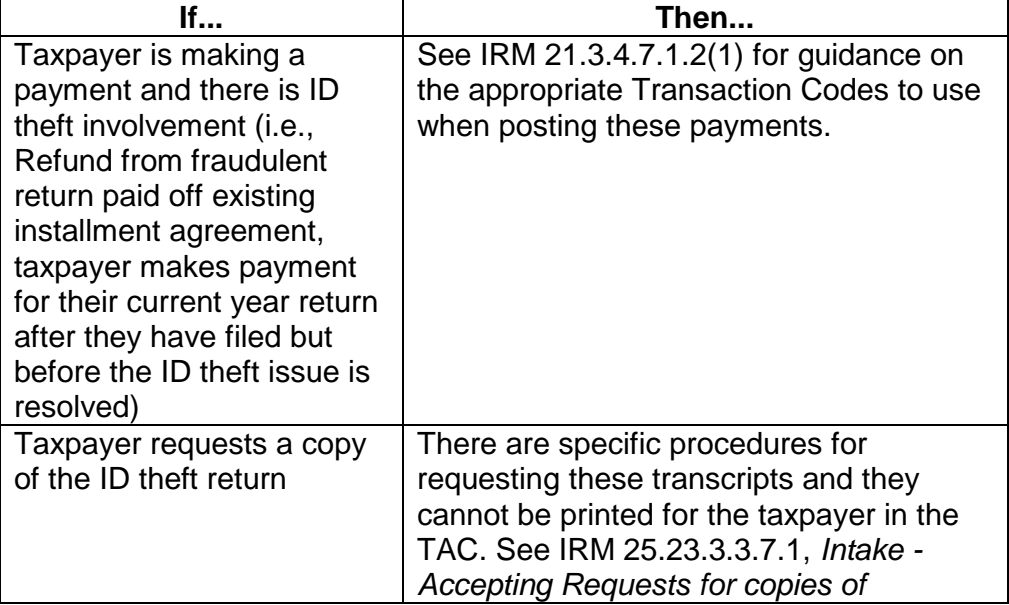

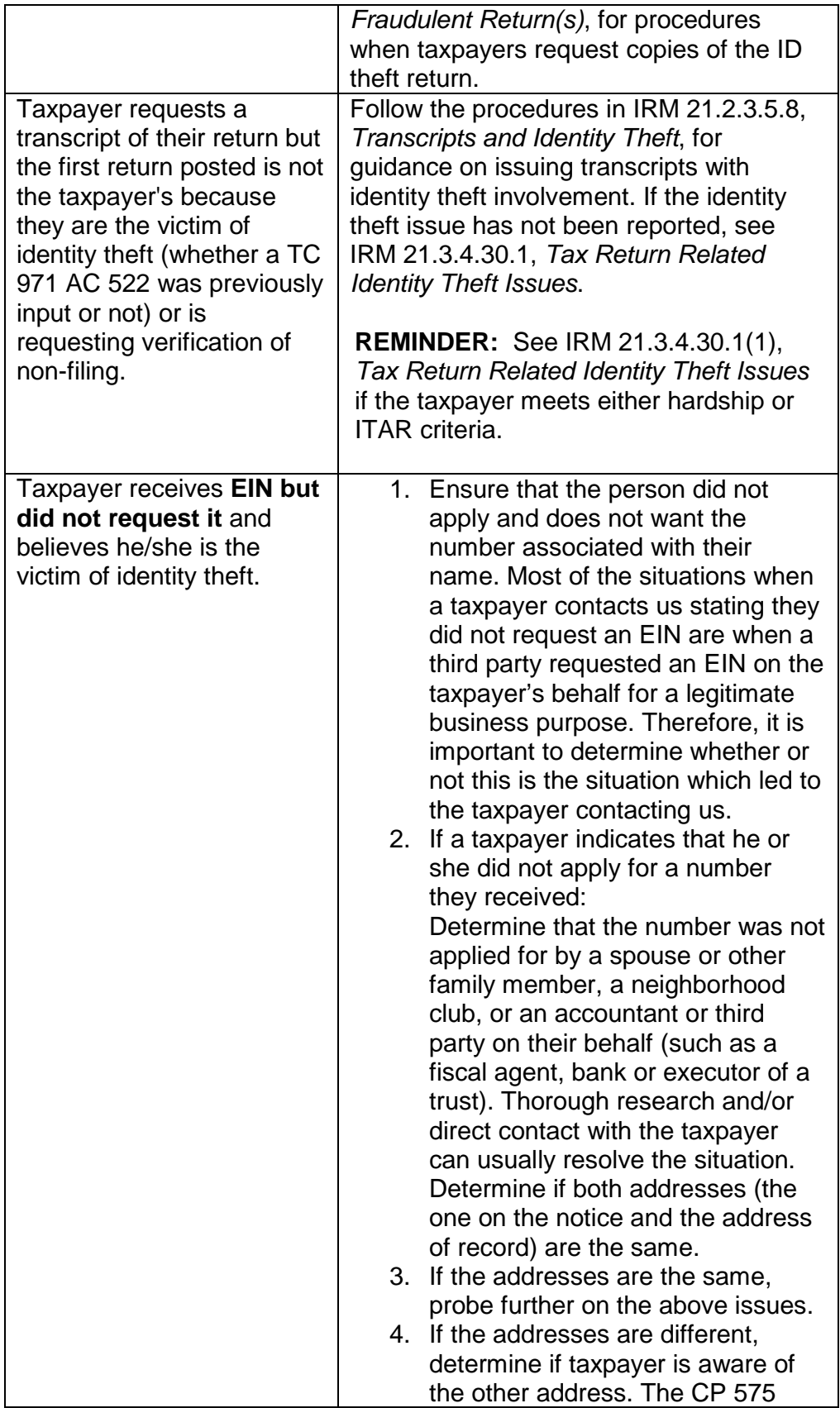

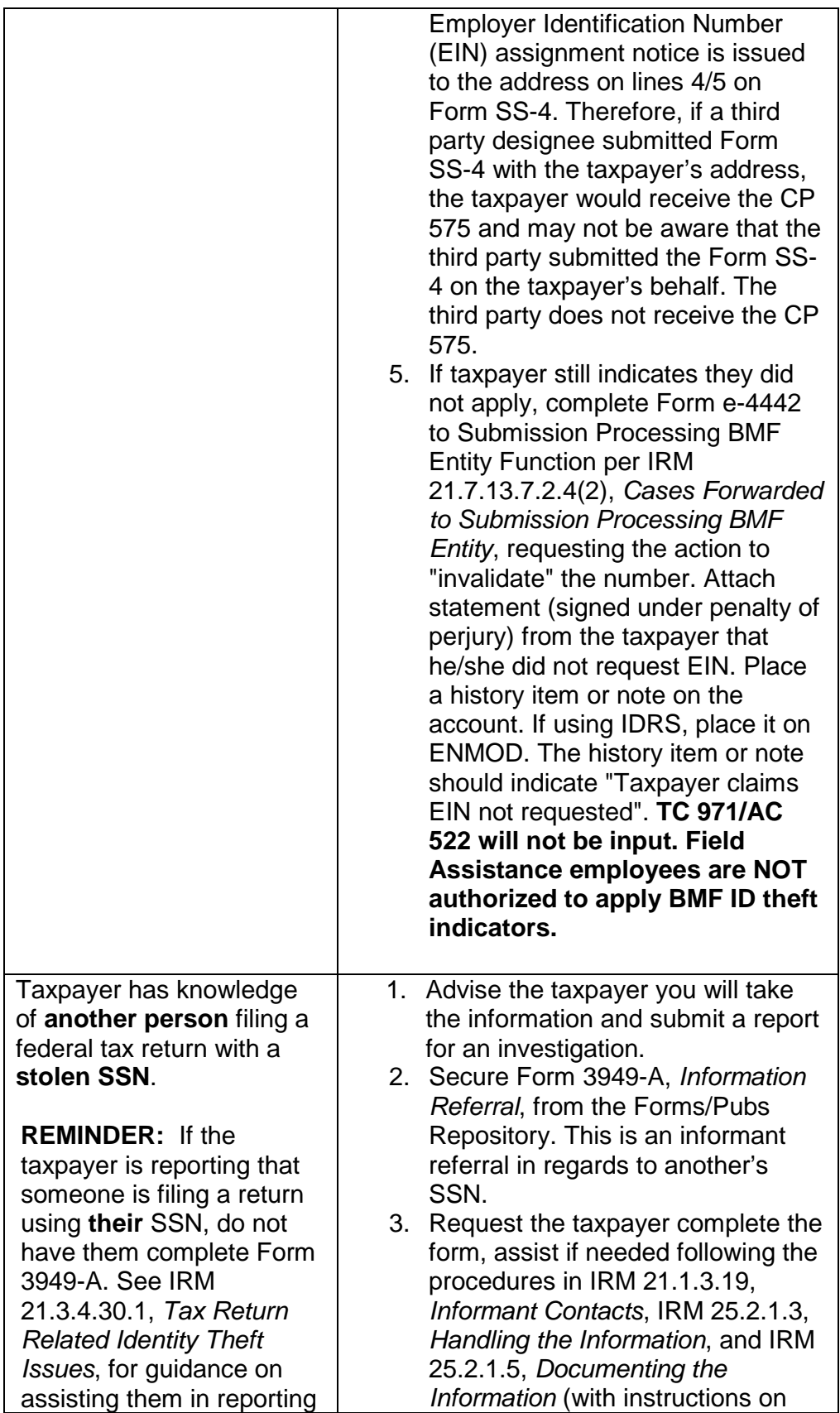

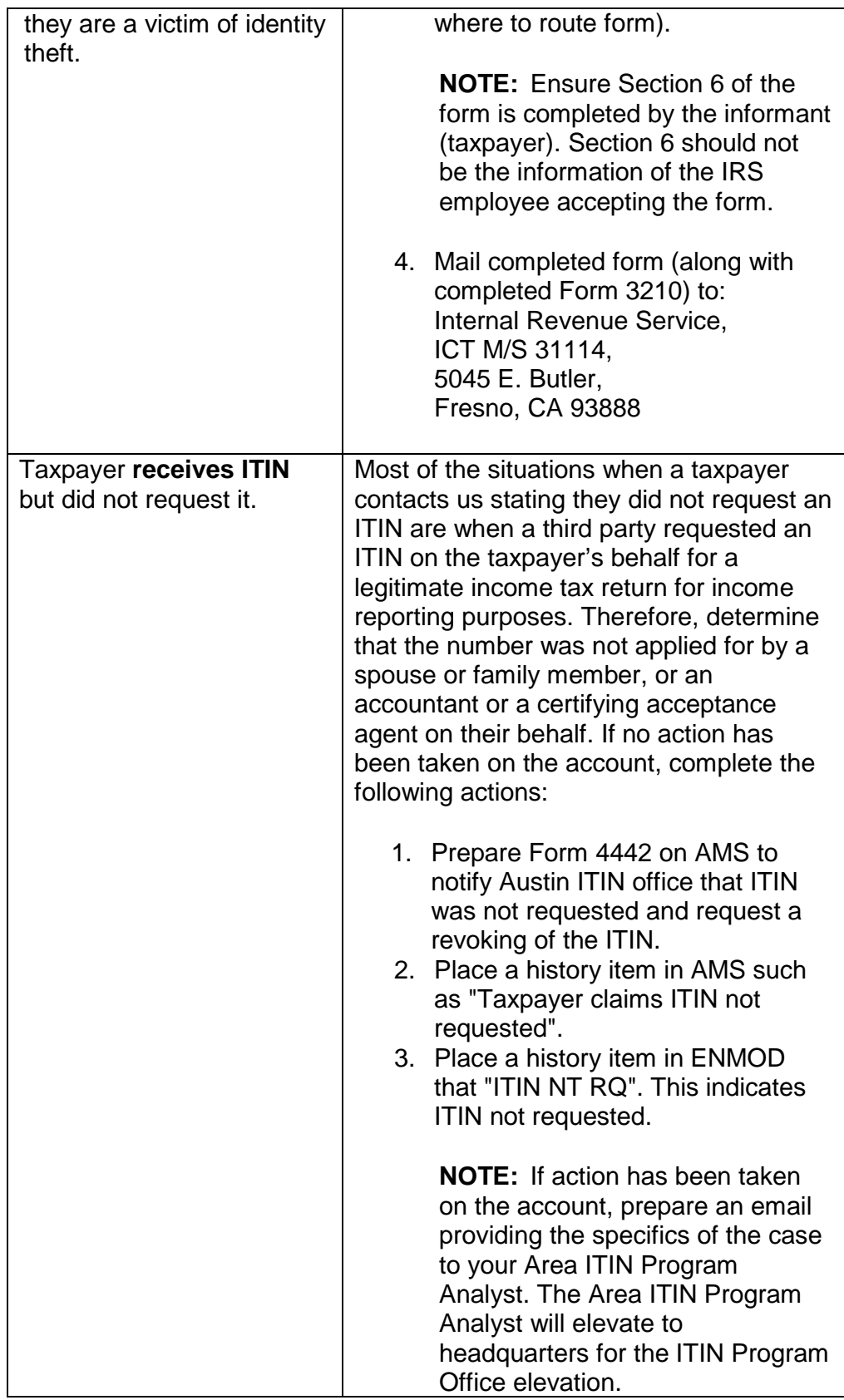

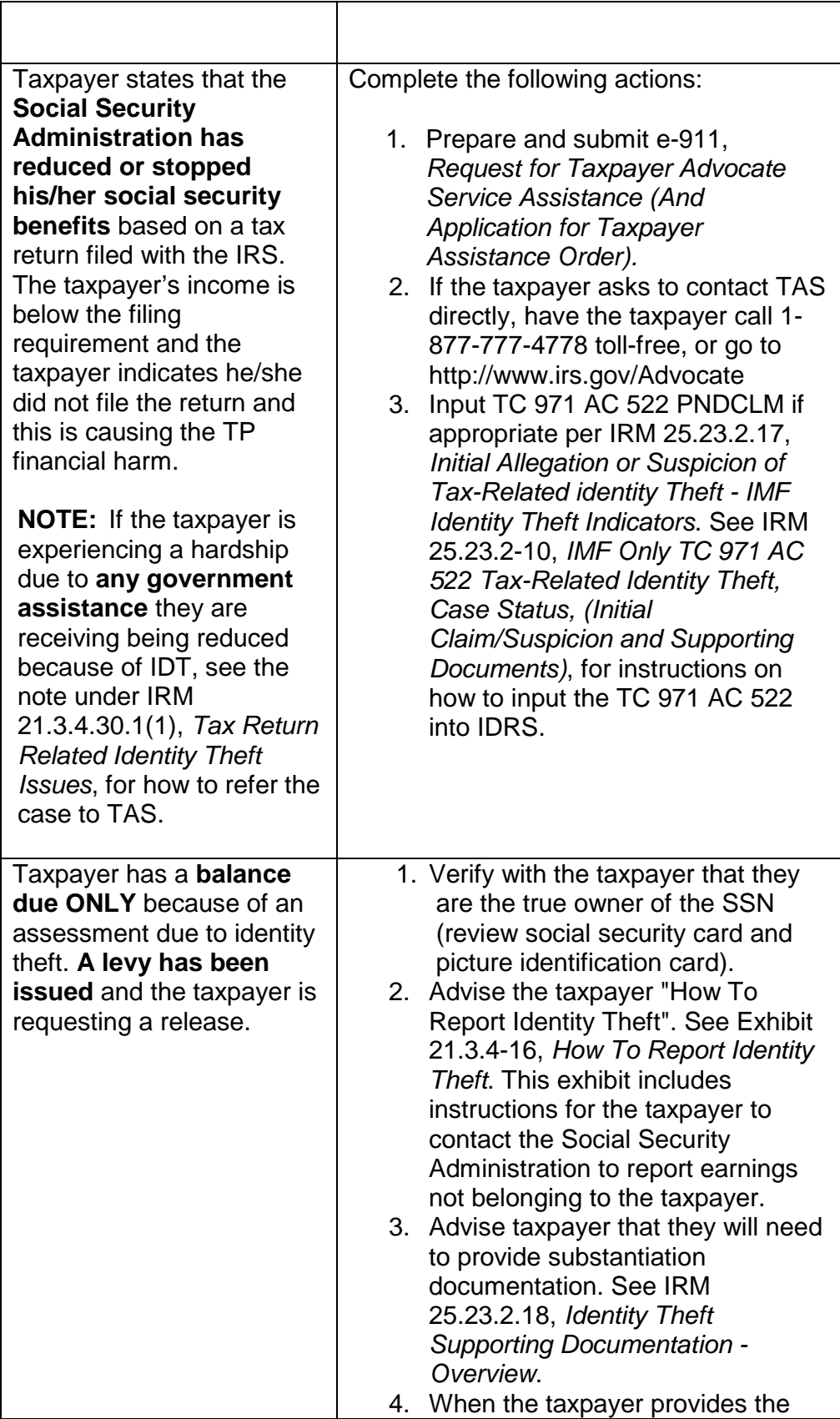

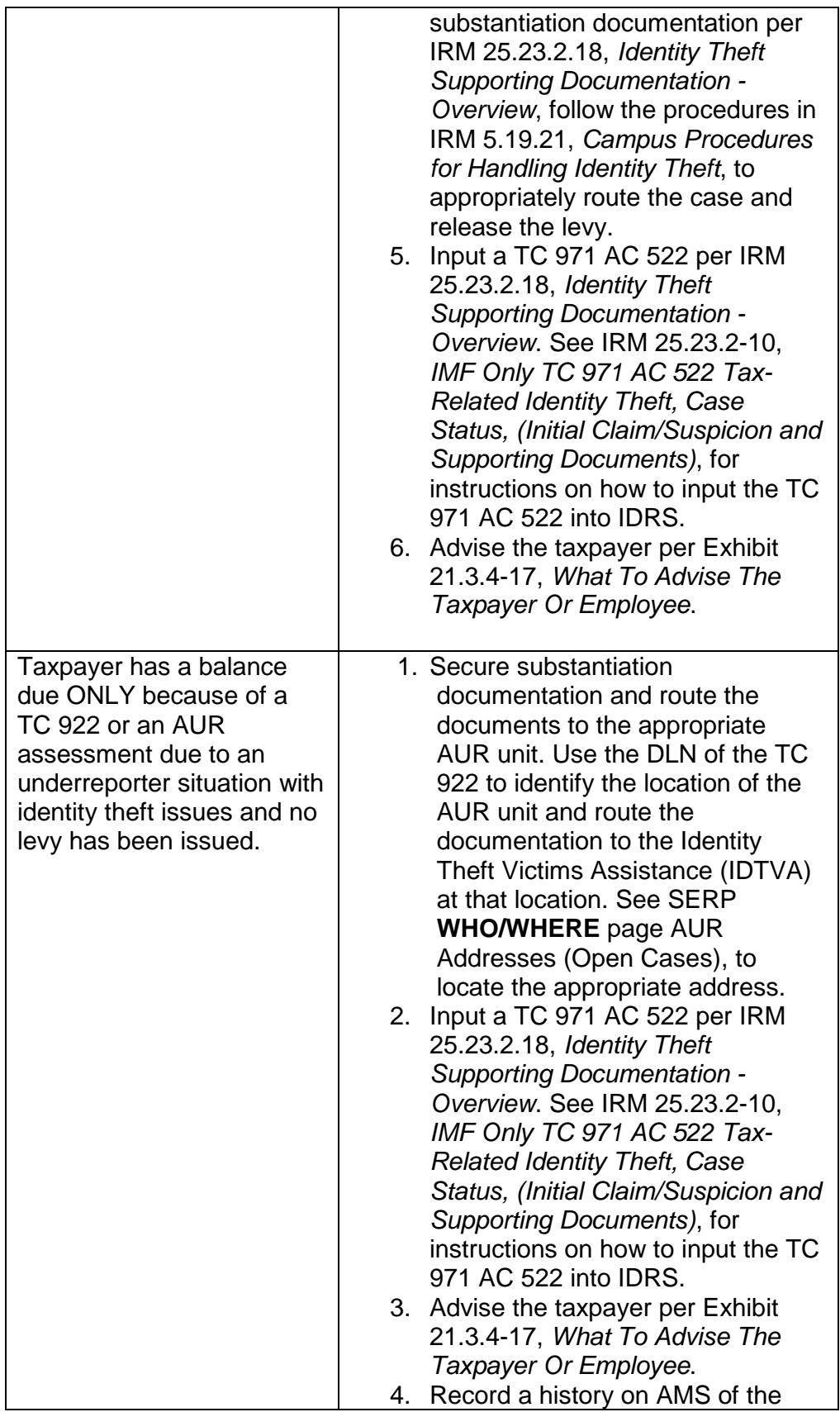

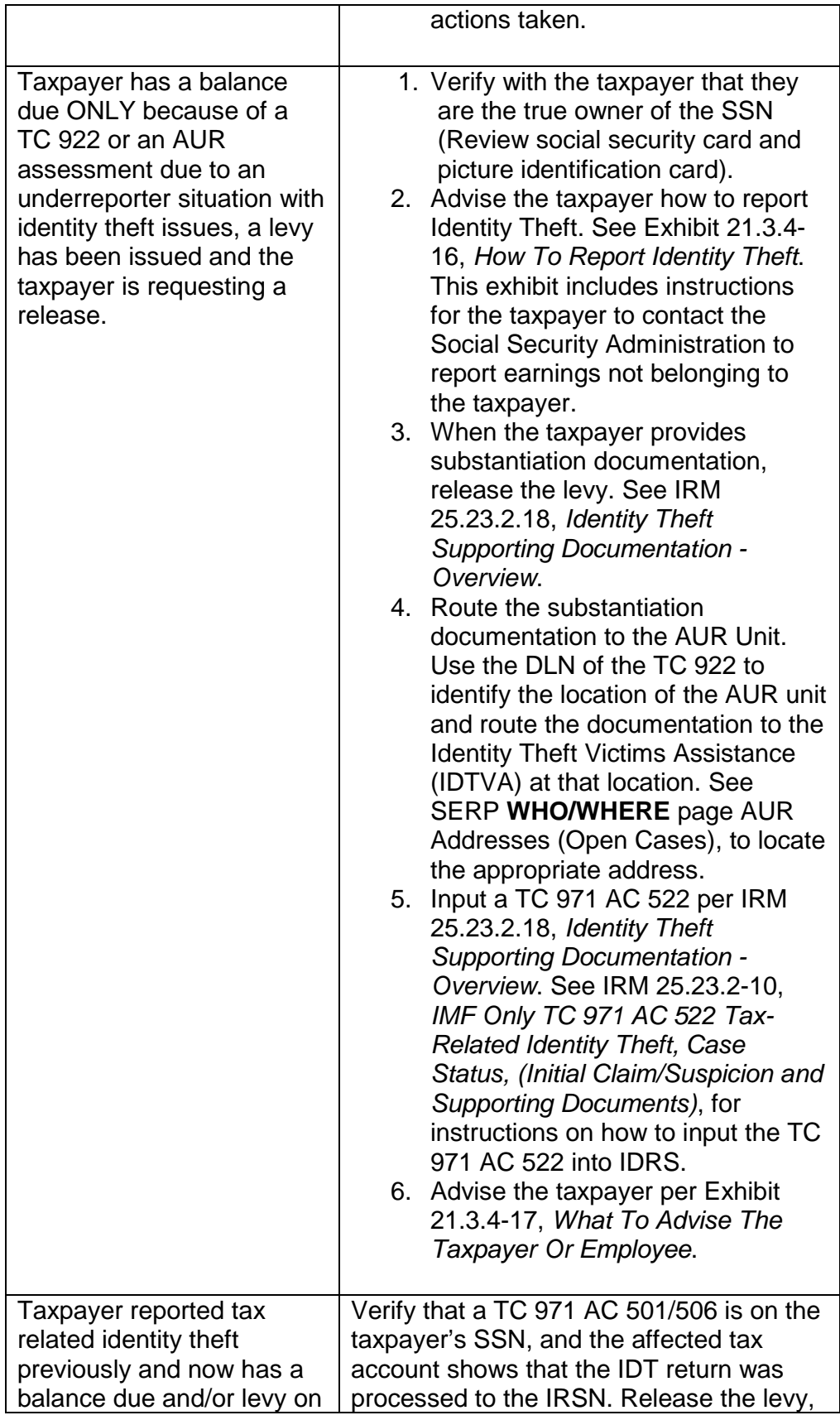

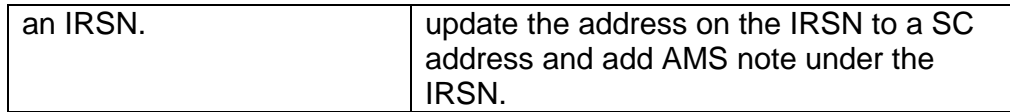